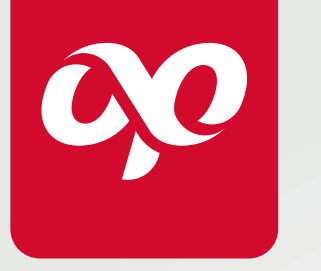

**MANUAL** DE INSTALACIÓN

ontronics

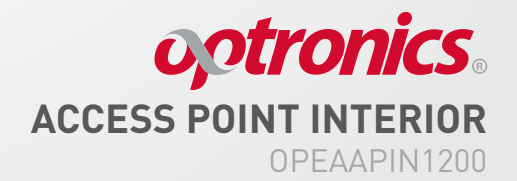

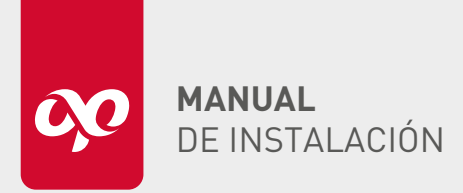

## **DESCRIPCIÓN**

En el siguiente manual se encuentran detalles de la forma de configuración e instalación de nuestro Access Point Optronics®, ideal para uso en interior. Con la finalidad de que el usuario pueda realizar su correcta instalación del producto.

# **ESTRUCTURA**

**1.** 2 puertos LAN 10/100/1000 Mbps

- **2.** Indicadores de los puertos conectados
- **3.** Puerto de corriente eléctrica

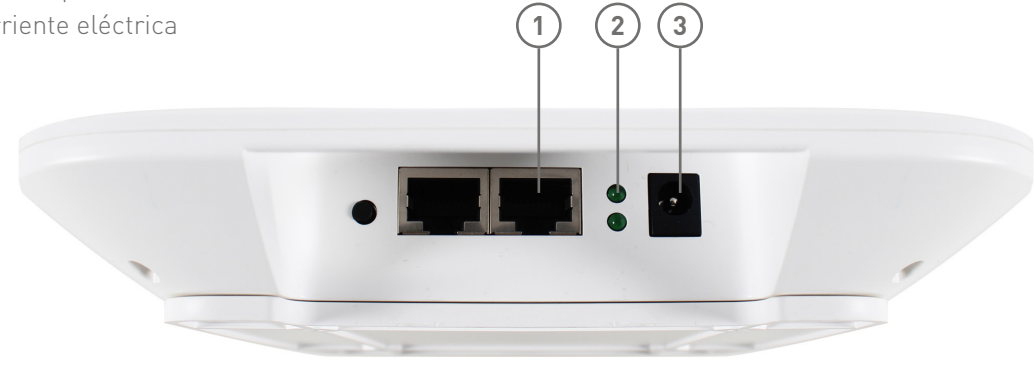

## **MATERIAL INCLUIDO**

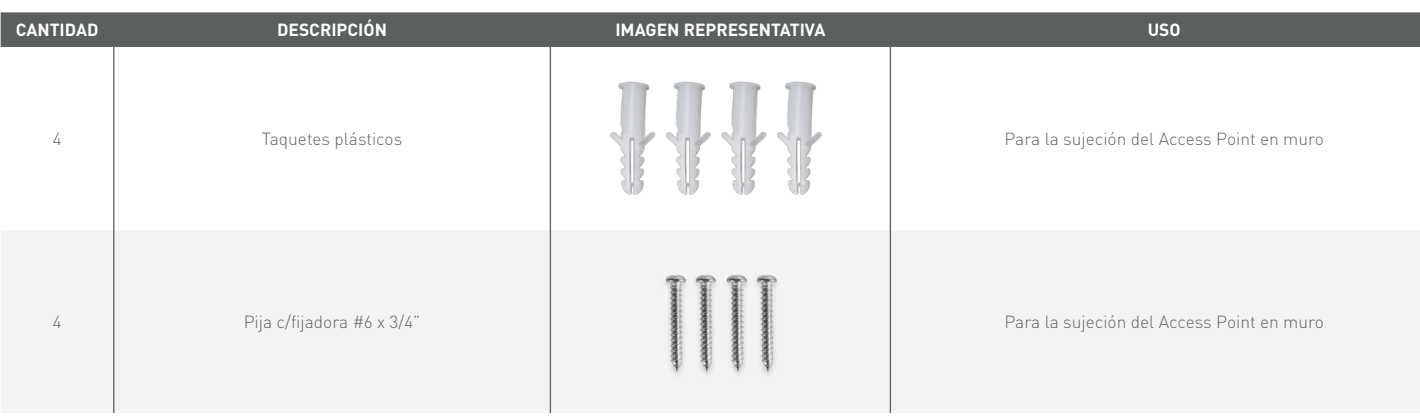

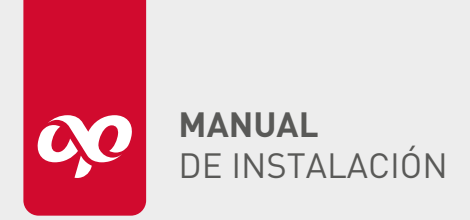

**HERRAMIENTAS RECOMENDADAS**

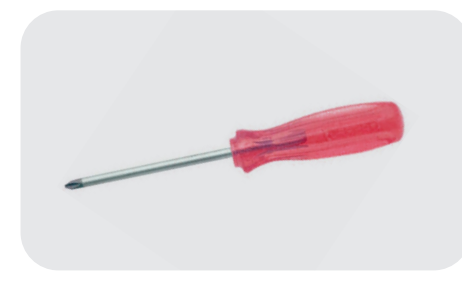

Desarmador de cruz

**DIAGRAMA DE INSTALACIÓN**

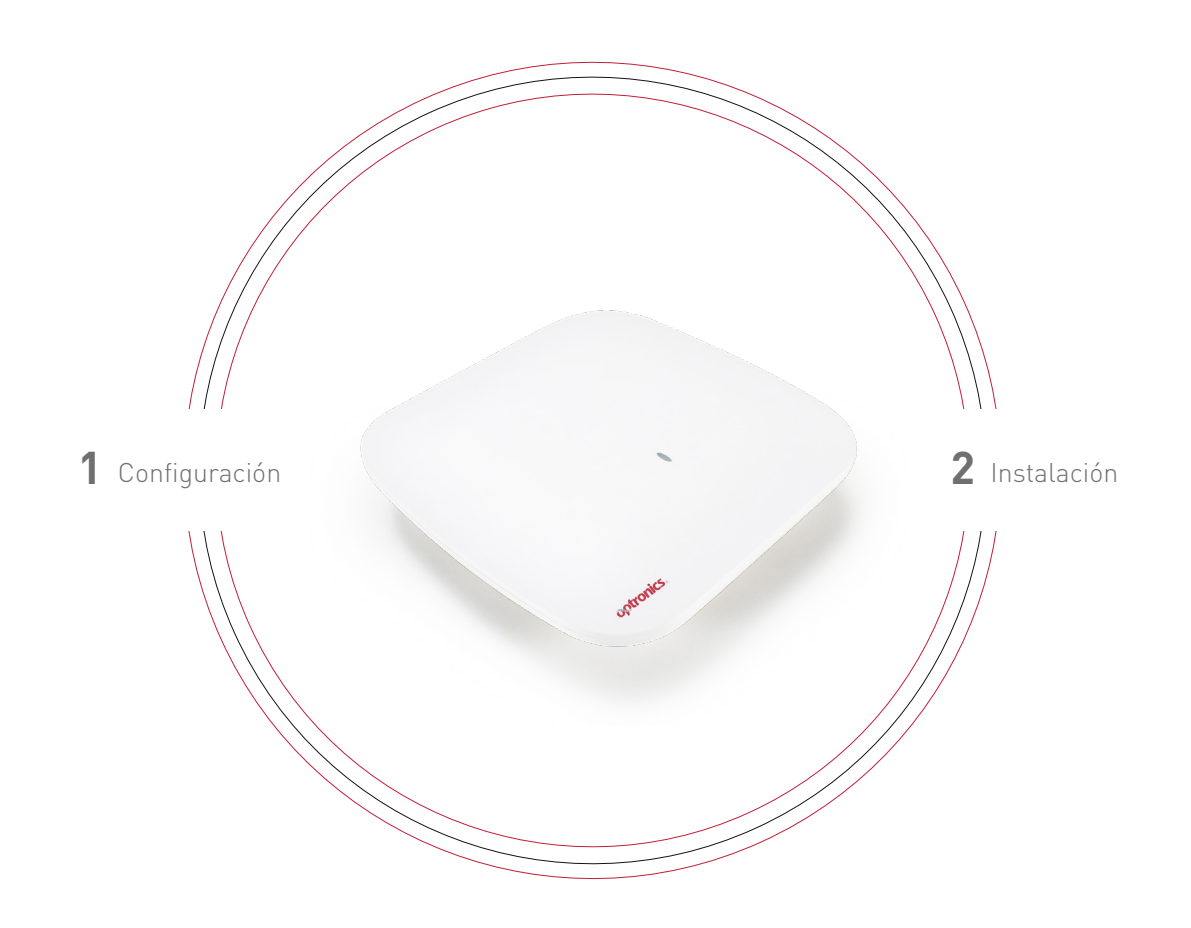

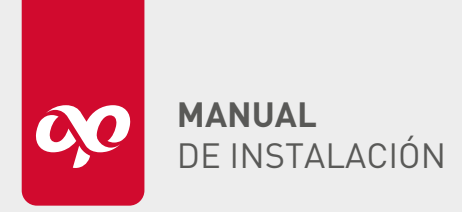

## **PARÁMETROS PREDETERMINADOS**

IP de gestión de fijada: 6.6.6.6 (Esta IP es fija y se puede utilizar simultáneamente con la dirección IP de gestión asignada por el servicio DHCP). Contraseña predeterminada: admin

SSID de rescate: SOS\_xxxx (puede entenderse como un puerto serie inalámbrico, comenzando con SOS y terminando con 4 dígitos de la dirección MACde AP). Contraseña predeterminada: 88888888

**Nota:** AP utiliza administración de IP dual. En caso sin DHCP se puede iniciar sesión en el AP en la dirección 6.6.6.6 después de conectarse al SSID de rescate, conectarse al SSID de rescate.

**CONFIGURACIONES DEL EQUIPO**

### **Inicio de sesión AP**

Si no hay controladora de AP, puede iniciar sesión y administrarlo de dos maneras cableada e inalámbrica. En el caso de controladora, no es necesario iniciar sesión, el AP es plug and play y todas las configuraciones se realizan en la controladora.

**Nota:** El AP en sí no tiene funciones de enrutamiento ni de servicio DHCP, y se puede utilizar de forma independiente o como una gestión de micro-AC.

## **Inicio de sesión de web**

Sin controladora, el AP puede iniciar sesión en la página de administración WEB por cable o inalámbrico.

#### • Acceso por cable a AP

Preparaciones: AP, Interruptor PoE de 48Vo 12VCC, Preparaciones: AP, Interruptor PoE de 48Vo 12VCC, ordenador (puerto de red RG45), 2 cables de red. La dirección IP de la computadora está configurada como:6.6.6.2/255.0.0.0

AP y computadora conectados al conmutador, como se muestra en la siguiente figura:

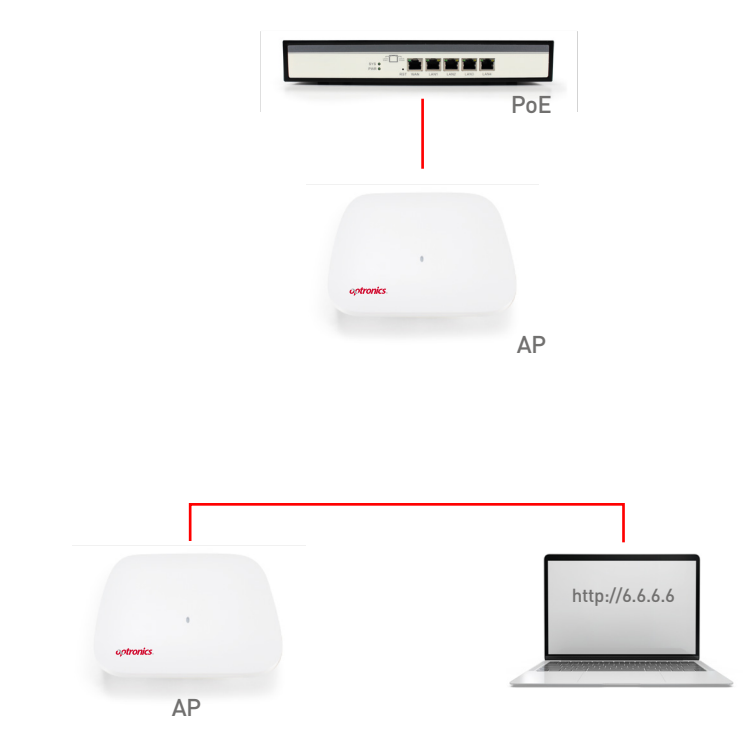

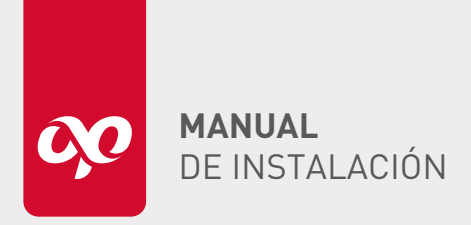

• **Inicio de sesión de AP de forma inalámbrica** Preparaciones: AP, Interruptor PoEde 48Vo 12VCC, teléfono móvil o computadora (con tarjeta de red inalámbrica).

AP se conectará con el interruptor PoE, el teléfono móvil y la computadora se conectan al AP de forma inalámbrica (SOS\_XXXX.

La contraseña inalámbrica es: 88888888, si el SSID inalámbrico de SOS no aparece, toque el botón Reset del AP para reiniciarlo), como se muestra en la siguiente imagen:

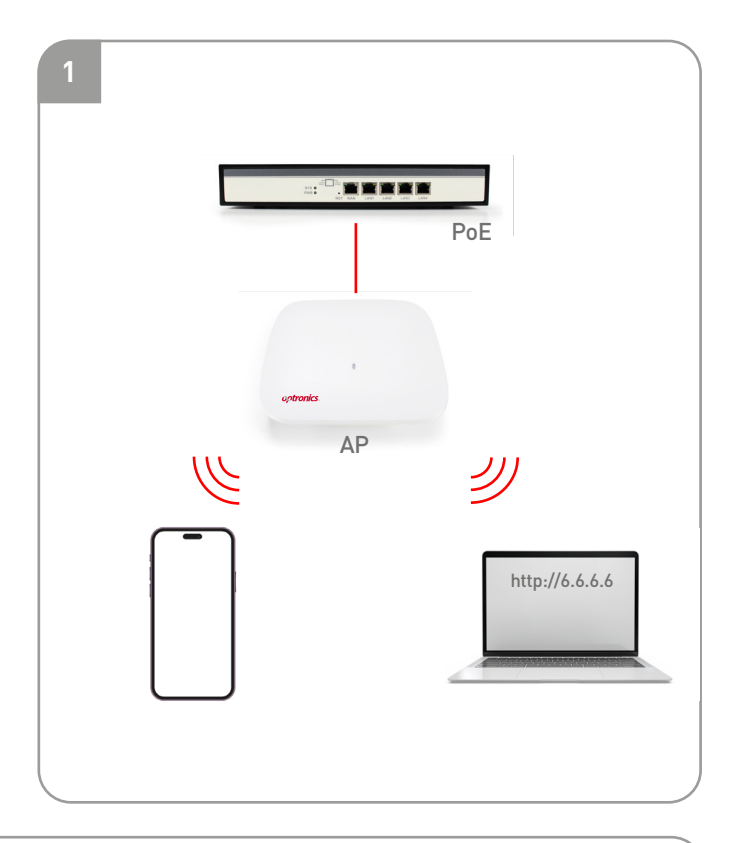

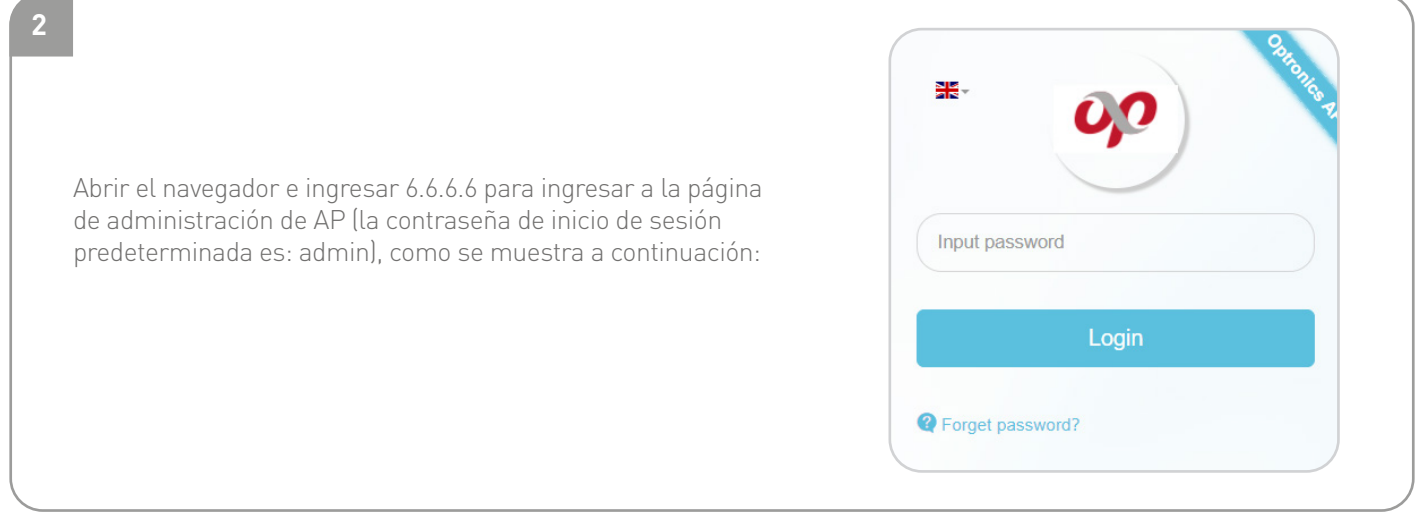

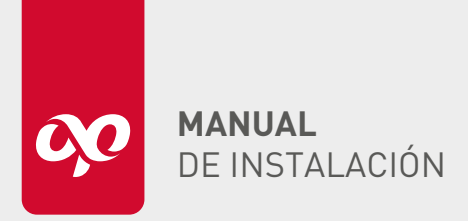

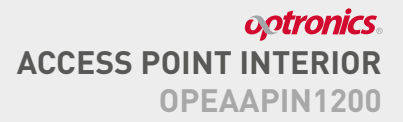

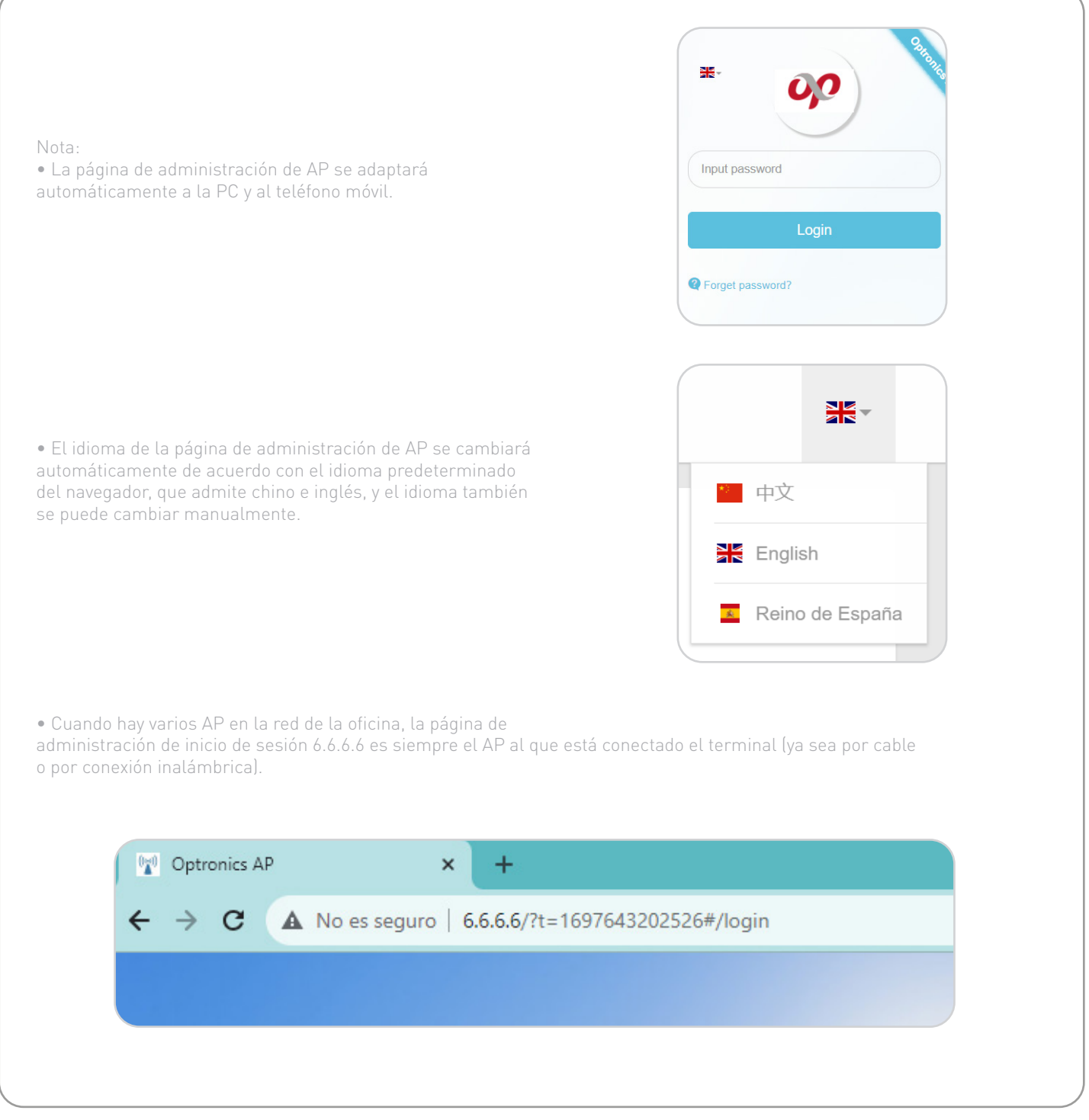

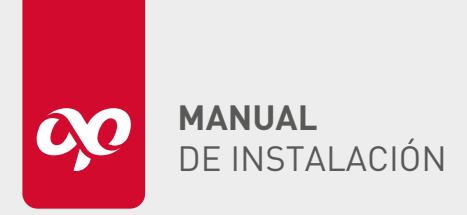

### **PAGINA INICIAL DE LA AP**

La página de inicio de AP es principalmente para visualización de estado e interruptores comunes.

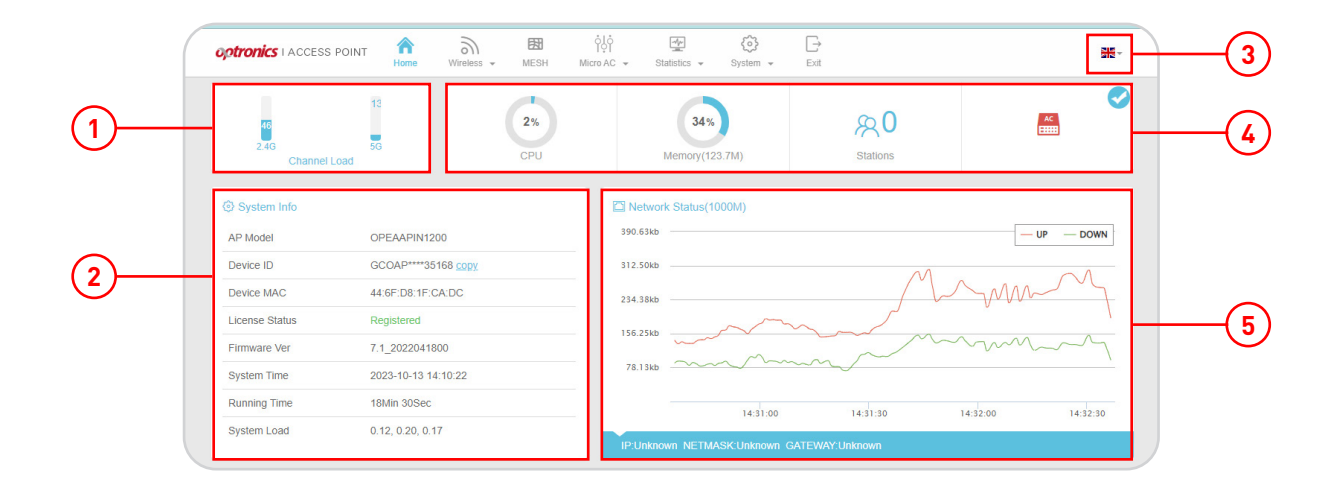

1. Interferencia del canal: visualización en tiempo real del estado de carga de la interfaz aérea inalámbrica, y el canal se puede optimizar de acuerdo con el valor de interferencia.

2. Información del sistema: muestra principalmente el modelo, MAC, versión, tiempo de funcionamiento, y otra información de estado.

3. Idioma: admite el cambio bilingüe chino e inglés, el idioma predeterminado está sujeto al navegador.

4. Nube micro: interruptor de administración remota de AP, después de que se enciende, el AP se puede administrar de forma remota cuando está conectado a Internet.

5. Estado del puerto de red: información de la dirección IP del AP, es decir, flujo en tiempo real del puerto de red en sentido ascendente y descendente.

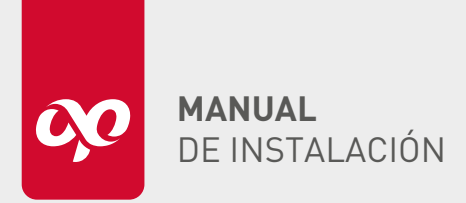

**GESTIÓN INALÁMBRICA**

### **Ajustes básicos**

• Interruptor SOS:

Interruptor de alarma de rescate inalámbrico. Una vez que se cierra el AP, SSID de rescate no emitirá situaciones anormales, pero sí el AP no puede obtener la IP o cable de red se desconecta, se seguirá emitiendo el SOS, lo cual es conveniente para la depuración y el diagnóstico.

El AP se genera automáticamente SSID re rescate "SOS\_XXXX" cuando la conexión inalámbrica sea anormal, la contraseña predeterminada es "88888888".

• Nube privada AC:

Configure el AC en la sala de ordenadores central para realizar la gestión remota de AP la dirección de AC de la nube privada es la IP fija o el nombre de dominio de la red externa.

• Umbral de la señal de roaming:

Umbral establecido cuando el terminal móvil se desplaza entre múltiples puntos de acceso AP.

**Nota:** Si necesita usar la señal SOS para conectarse al AP cuando el AP está en uso normal, toque el botón Reset para liberar el SSID de rescate SOS.

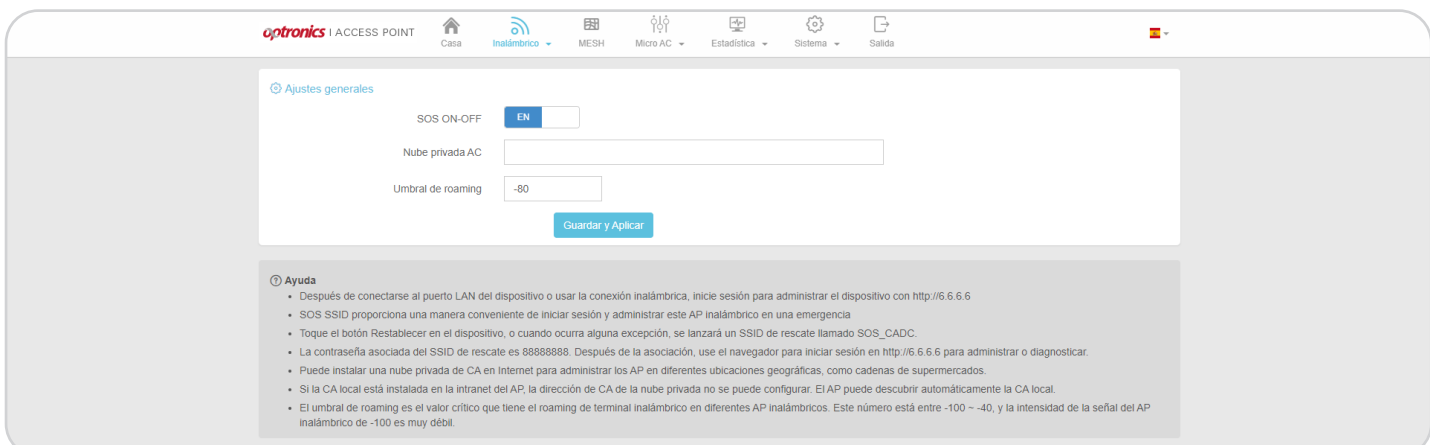

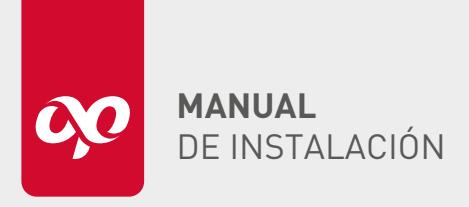

## • Lista inalámbrica

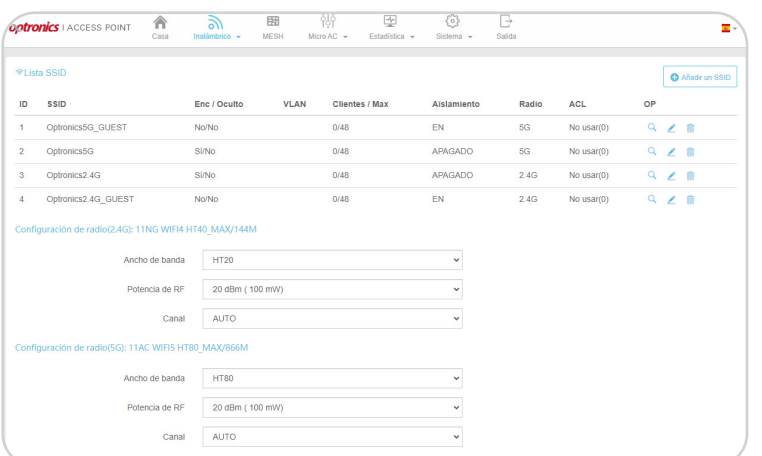

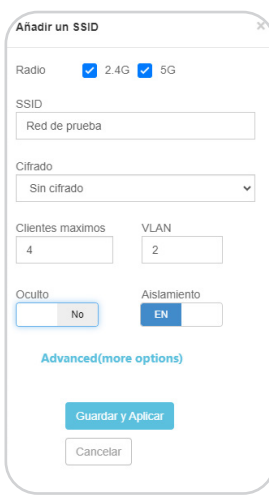

El objeto que se agregara en la lista en blanco y negro no es la dirección MAC del terminal móvil.

La estrategia de la lista negra es rechazar las conexiones de terminales móviles en el lado del AP, que es más seguro.

Cuando hay una controladora de AP, nose requiere configuración manual, todas las configuraciones son emitidas por la AC.

En ausencia de controladora de AP, puede entrar en la lista inalámbrica del AP y configurar la frecuencia de radio: ancho de banda, potencia y canal (manual y automático).

**Nota:** Editar la información SSID nombre, cifrado, contraseña, número de conexiones, VLAN, etc.

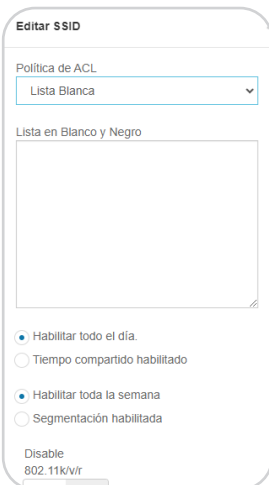

La hora de inicio se puede configurar de acuerdo con los días laborales y los intervalos de tiempo.

#### **Nota:**

- Si necesita agregar puede agregar hasta 4 SSID.
- Si el canal está configurado en automático, el AP optimizará dinámicamente el canal.
- Si la potencia de radiofrecuencia se establece en 1dB, la radio se apagará. En algunos escenarios, si solo se requieren señales 5G, entonces la potencia de radiofrecuencia de 2.4G se puede configurar en 1dBm.

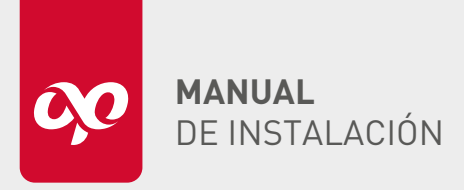

• Lista de usuarios inalámbricos:

Se muestra el estado de terminales móviles.

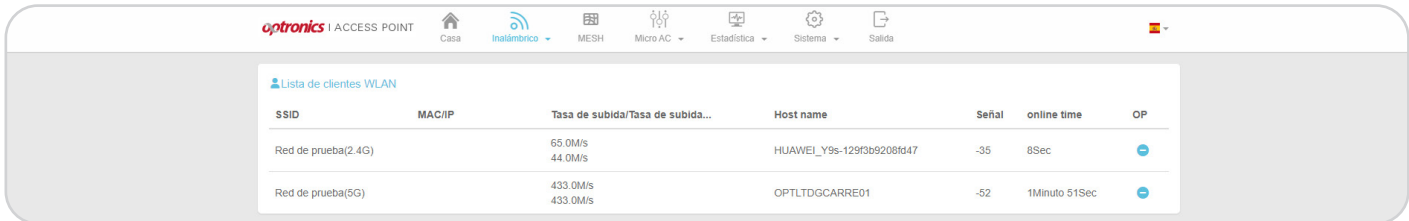

#### • Micro AC

Cada AP puede administrar todos los demás AP en la intranet, sirviéndose tanto como AP como AC. Cuando el AP detecta que no haya AC (incluyendo sin AC local, AC en la nube privada y AC en la nube), se encenderá automáticamente la función Micro AC.

## • Lista de AP

Cuando el micro AC está habilitado, todos los AP en el LAN se pueden ver en la lista.

Se puede realizar gestiones en AP administrable, como actualizar, reiniciar, fijar la dirección, establecer la contraseña, y clonar.

Después de configurar un AP, seleccione todos los AP y haga clic en "Clonar", luego la configuración de este AP se entregará al AP seleccionado.

### **Nota:**

La configuración de Micro AC debe clonarse manualmente en el AP designado y no se puede sincronizar automáticamente. Iniciar sesión en cualquier AP para administrar otros AP en la LAN.

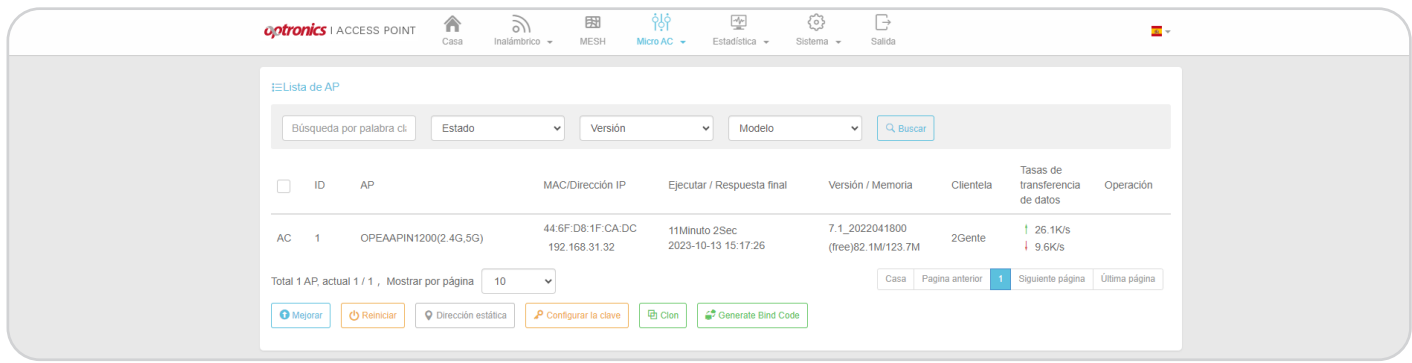

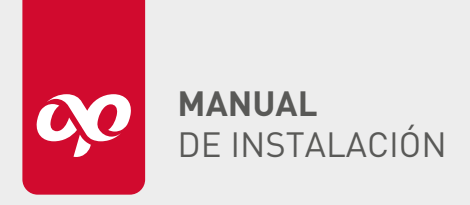

## • Lista de usuarios

Visualización de información de todos los usuarios inalámbricos en la LAN.

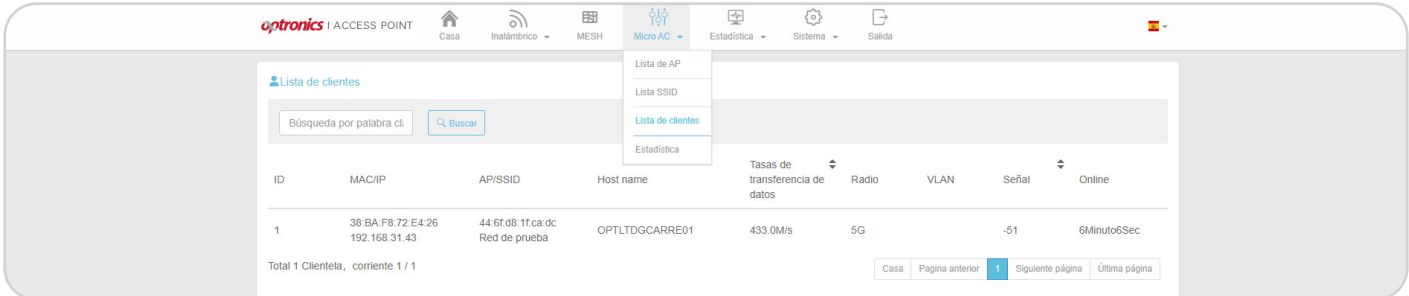

## • Estadísticas

Estadísticas de información AP en la LAN.

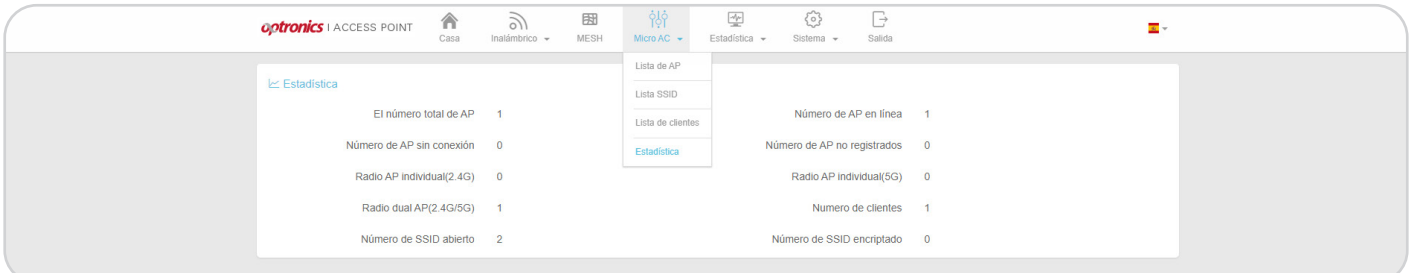

## **Estado operativo del AP**

## • Tabla de enrutamiento

Información de enrutamiento AP.

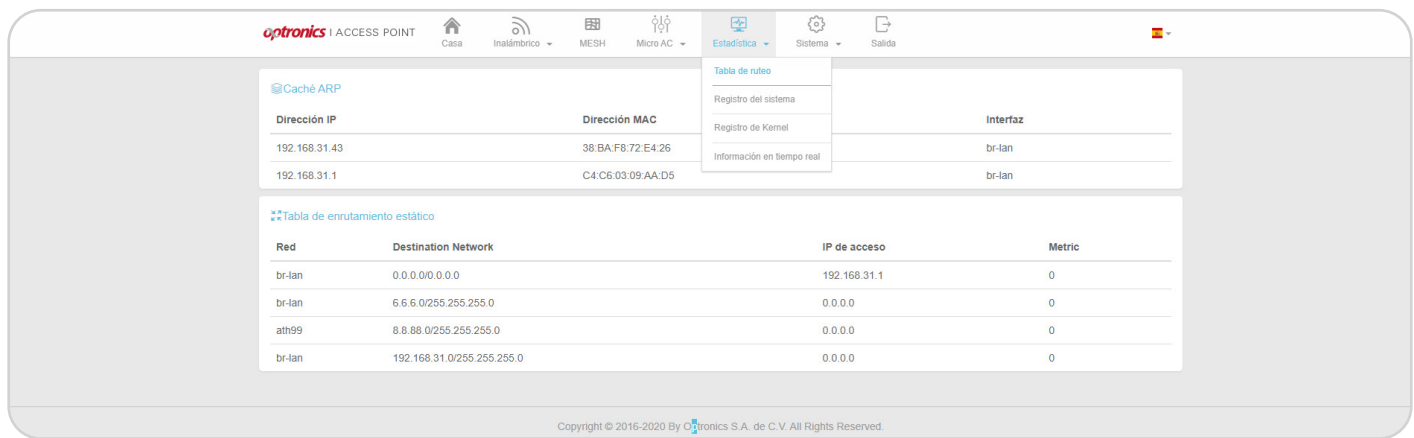

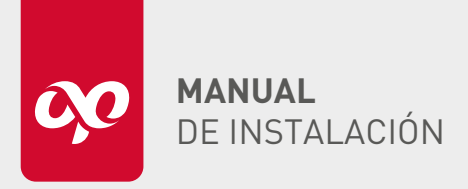

## • Registro del sistema

Se muestra la información de registro del sistema AP.

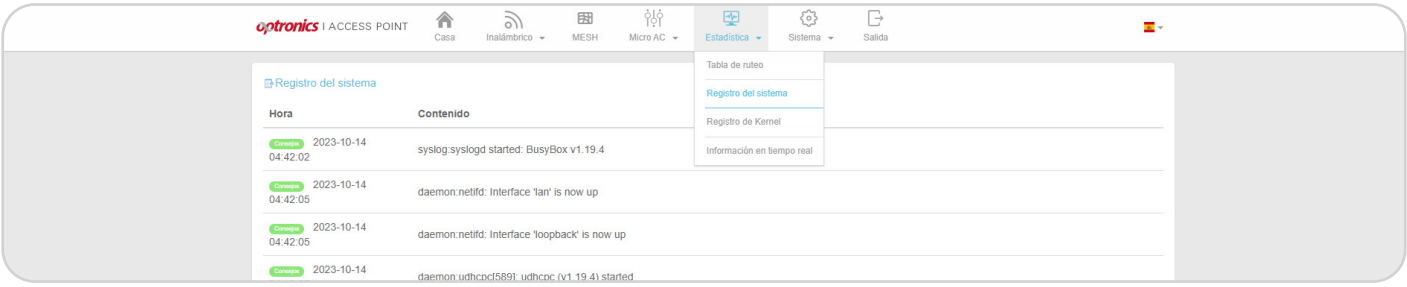

### • Registro del Kernel

Se muestra la información del registro del kernel de AP.

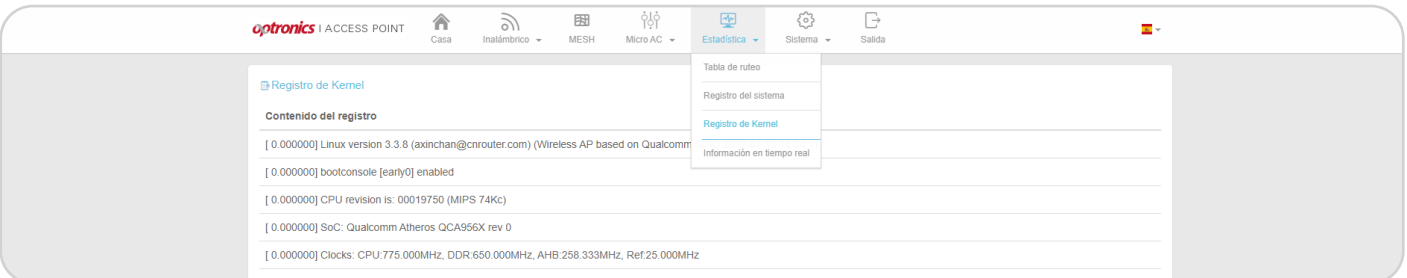

### • Información en tiempo real

Los usuarios pueden personalizar varias plantillas básicas para que coincidan con diferentes dispositivos. La carga se puede mostrar durante 1 minuto, 5 minutos y 15 minutos.

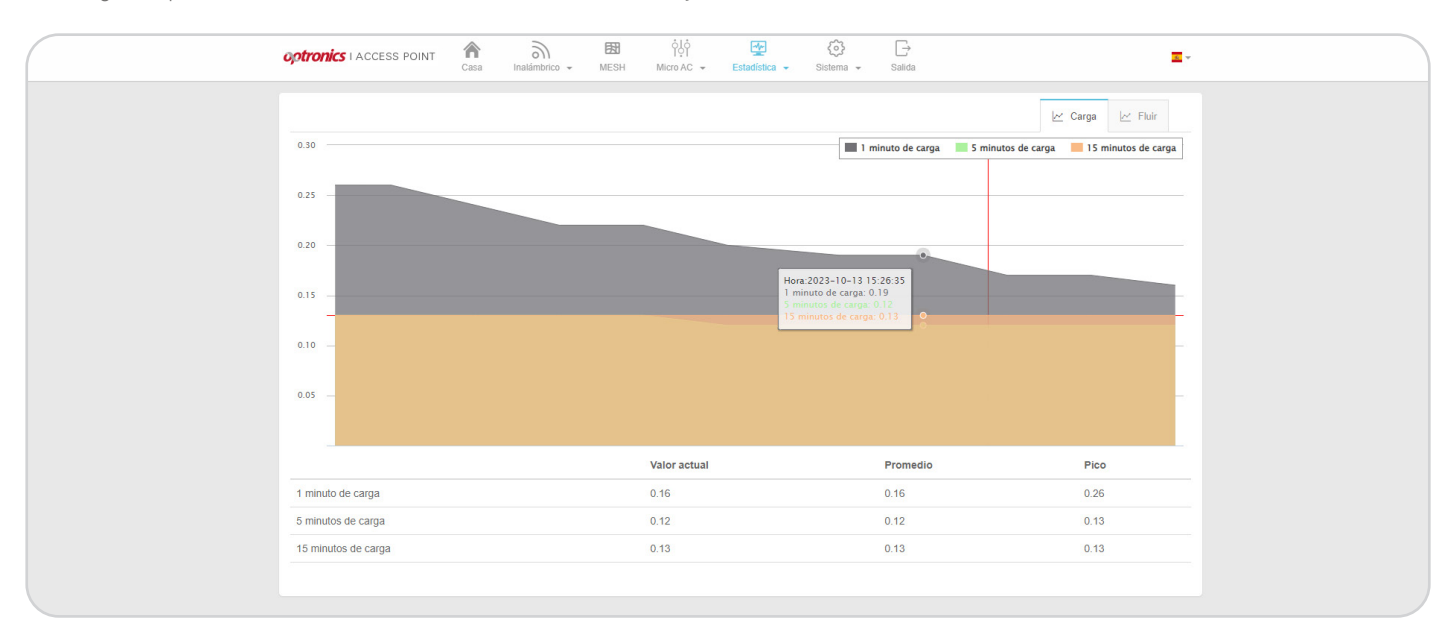

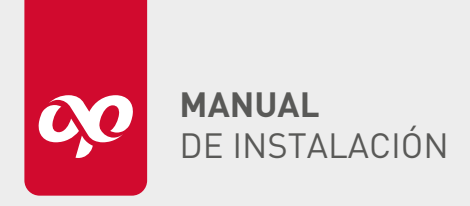

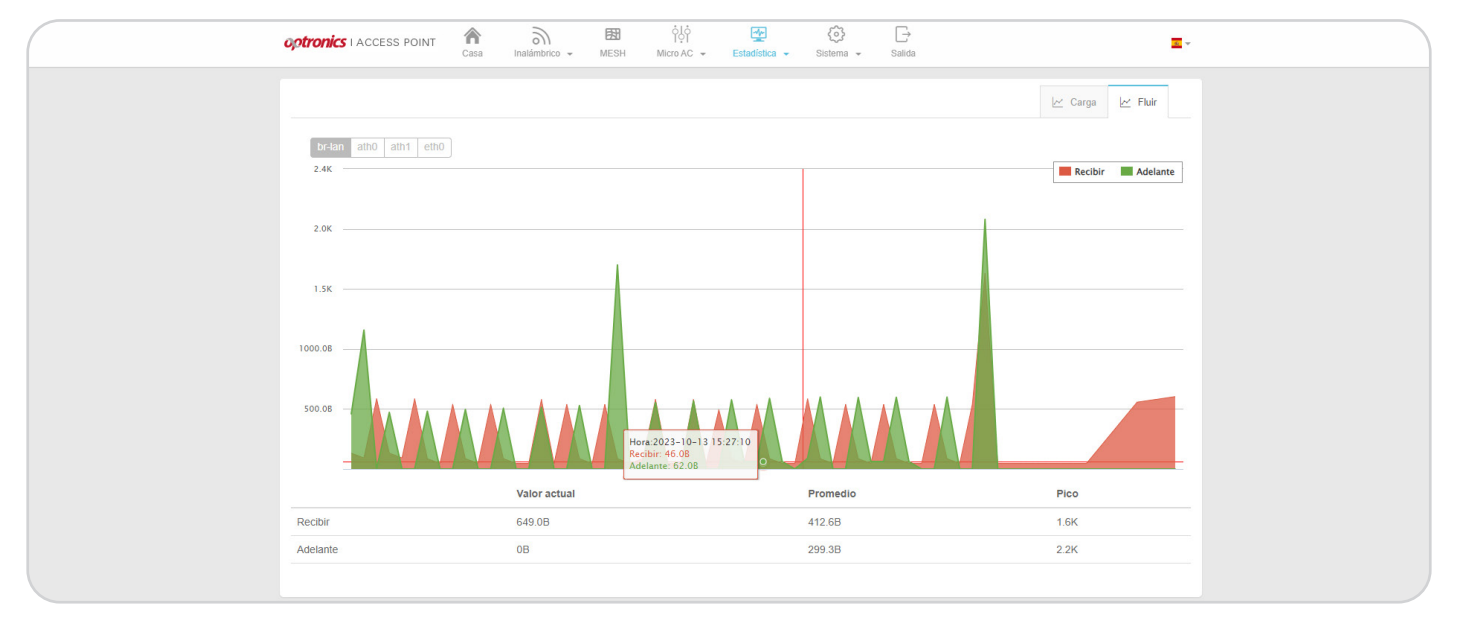

Se puede mostrar el tráfico de recepción y reenvío en tiempo real de br-lan, ath0, ath99 y ath1.

## **GESTIÓN DEL SISTEMA**

#### **Configuración básica**

Una vez establecido el nombre del dispositivo, se puede mostrar en la pestaña del navegador y se puede sincronizar con la lista de AP del AC.

El reinicio automático se establece en 0 para no reiniciar.

La longitud de la contraseña es de 6 a 22 caracteres.

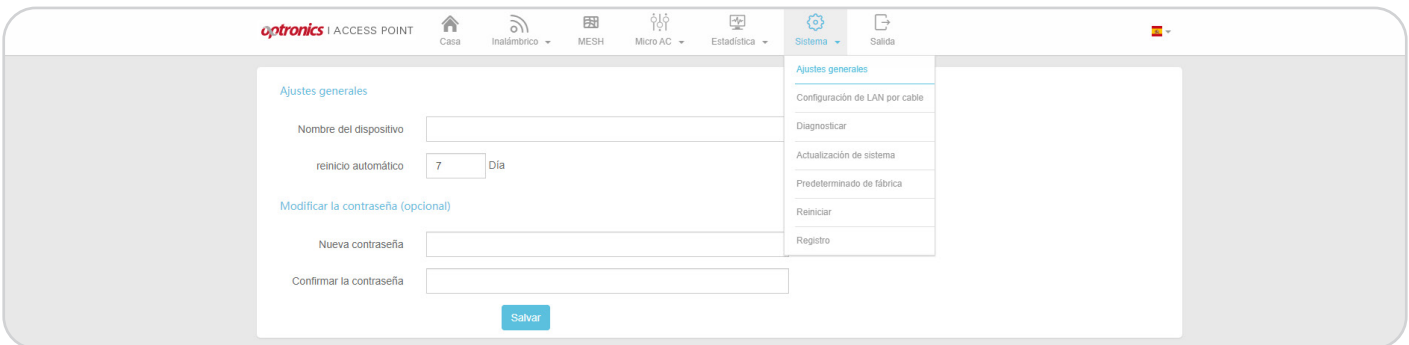

#### **Nota:**

• El nombre del dispositivo se puede marcar como el punto del dispositivo. Si el AP está instalado en la habitación 302, el nombre se escribe como 302.

• En un entorno con una CA local, después de modificar el nombre del dispositivo AP en la controladora de AP la información de configuración des AP se sincronizará en un minuto.

• El tiempo de reinicio automático es de 5 a 6 e la mañana cuando no hay ningún usuario conectado al AP, y se reinicia por lote.

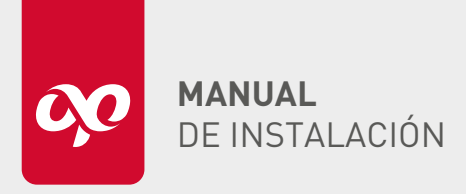

## **Configuraciones de LAN**

Para modo LAN del AP, IP se establece de forma automática o de dirección fija.

La VLAN extendida está dedicada al AP del panel, lo que significa que el puerto de red en el AP del panel se divide en VLAN para aislar los servicios cableados e inalámbricos y es necesario cuando la habitación del hotel está conectada al servicio de IPTV.

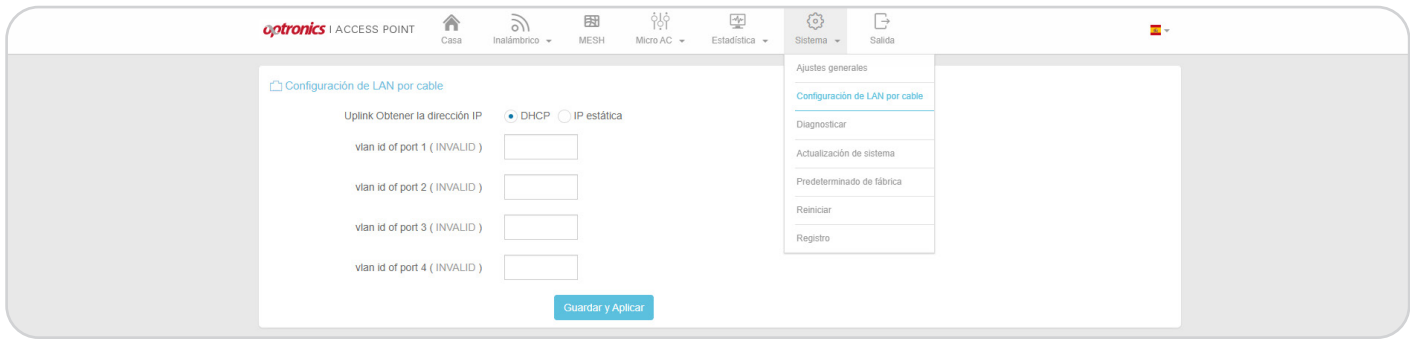

#### **Nota:**

- Cuando la LAN del AP está configurada para que se adquiera automáticamente, en la controladora se puede configurar direcciones IP fijasen lotes, lo cual es conveniente para la instalación y depuración.
- El puerto de red extendido del AP del panel puede interceptar DHCP en la dirección inversa.

#### **Diagnóstico de red**

El diagnóstico de la red tiene como objetivo ayudar al personal de mantenimiento de la red a localizar rápidamente los problemas, mejorar la eficiencia y reducir los costos.

**Recomendación:** Es mejor usarlo con SSID de rescate SOS.

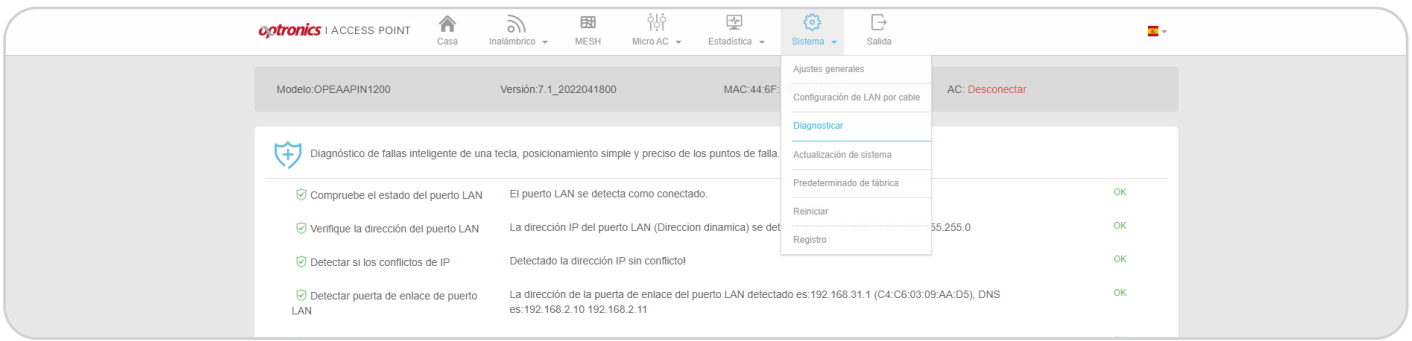

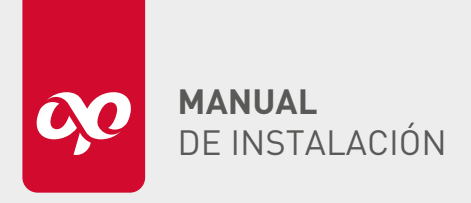

## **Actualización del sistema**

Después de descargar el paquete de actualización del modelo correspondiente de AP, puede cargar el paquete y realizar la actualización localmente.

Si hay controladora de AP, puede actualizar en lotes en la controladora.

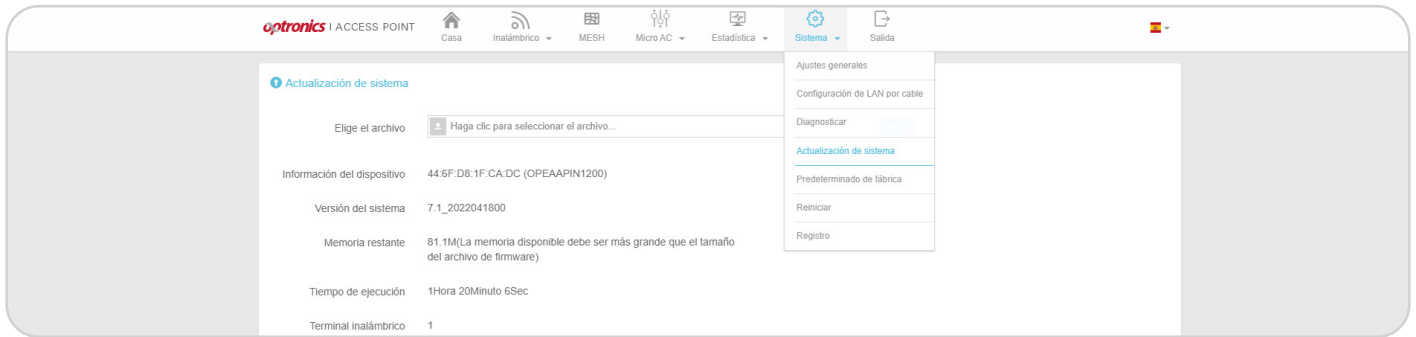

### **Archivos de configuración**

El archivo de configuración se puede exportar e importar o restaurar.

**Nota:** El archivo de configuración se queda sin cambios después de que se actualiza el AP.

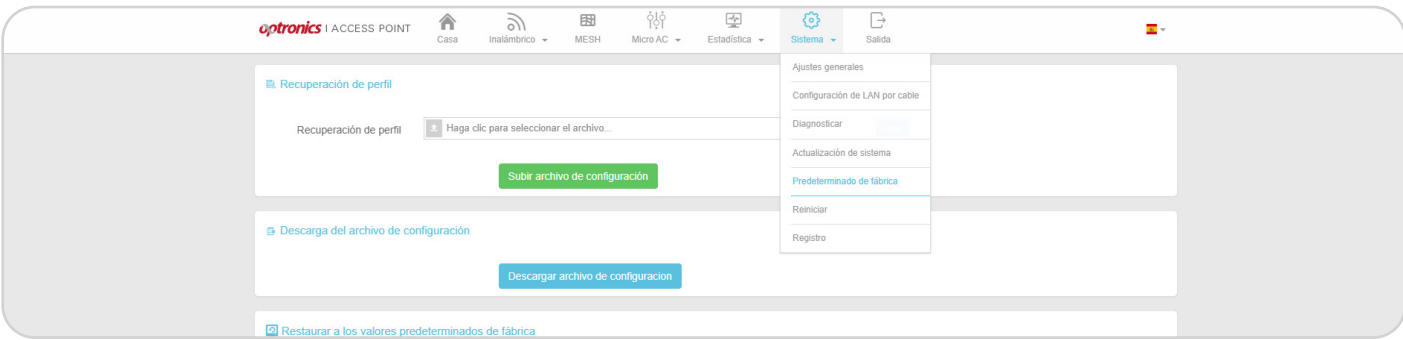

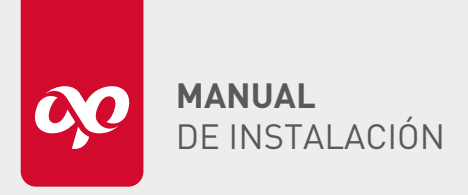

#### **Reinicio del sistema**

Los AP se pueden reiniciar individualmente, o se puede reiniciar en lotes por la controladora, también se puede programar en la controladora reinicios programados.

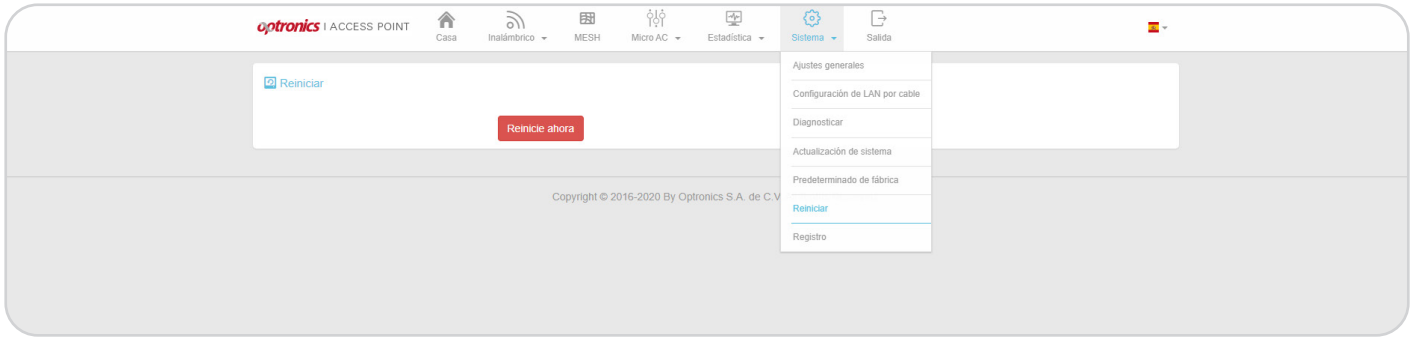

## **Salir del sistema**

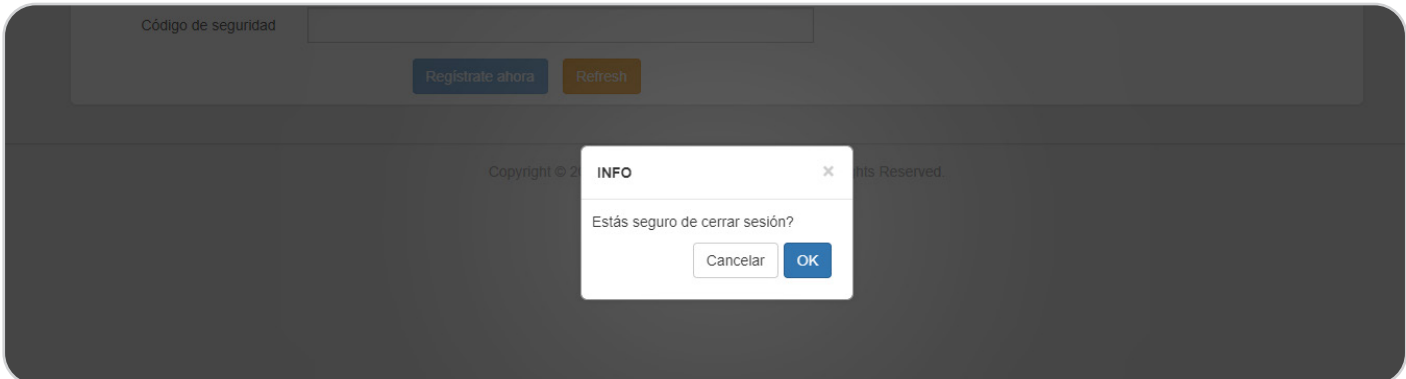

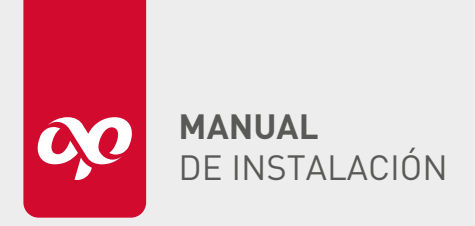

**PROCESO DE INSTALACIÓN**

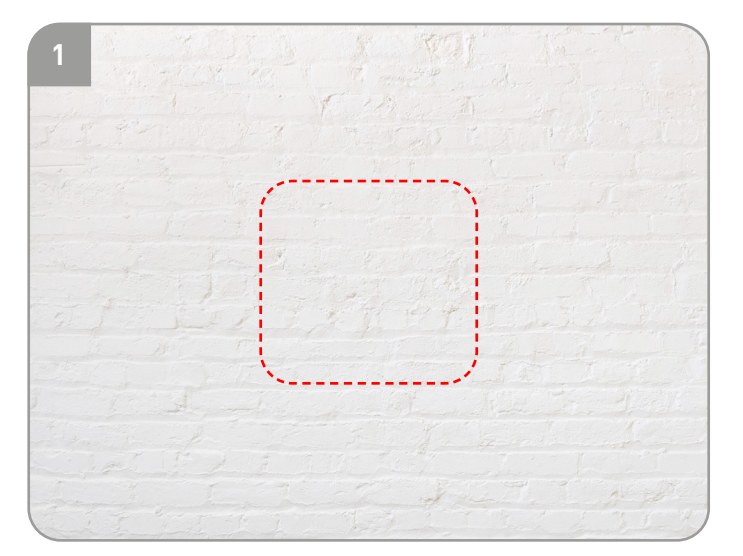

Ubicar el lugar para su instalación.

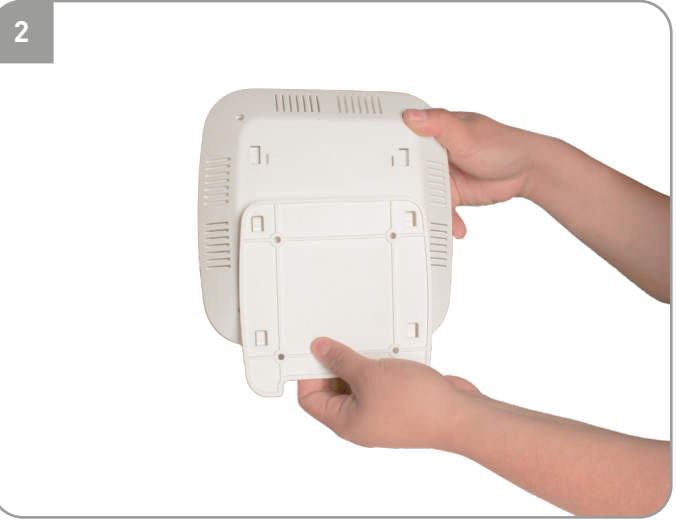

Quitar la tapa inferior del AP, deslizando hacia abajo la tapa.

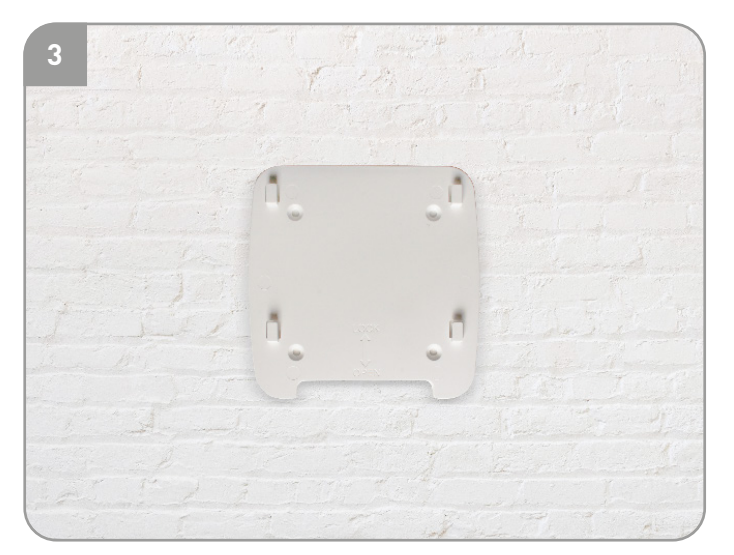

Pijar la tapa en la base, muro, etc.

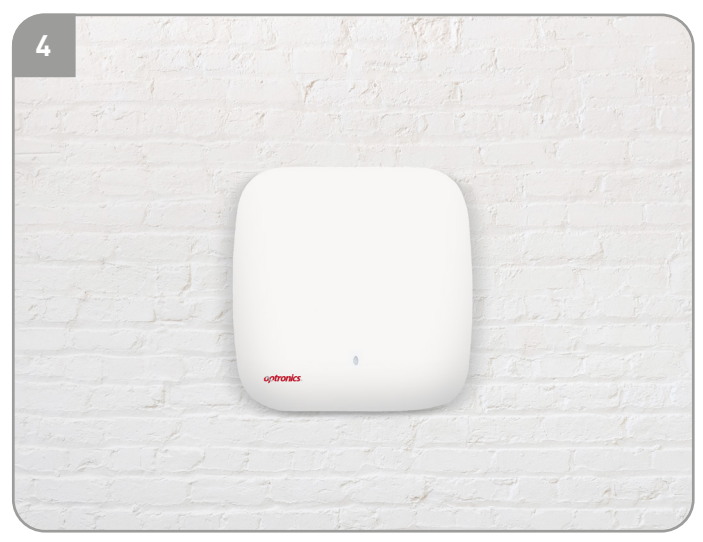

Colocar el AP sobre su tapa.

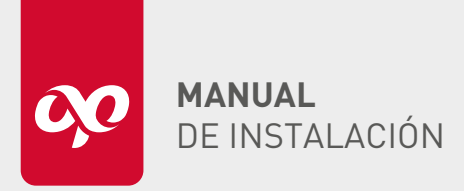

# **APLICACIÓN**

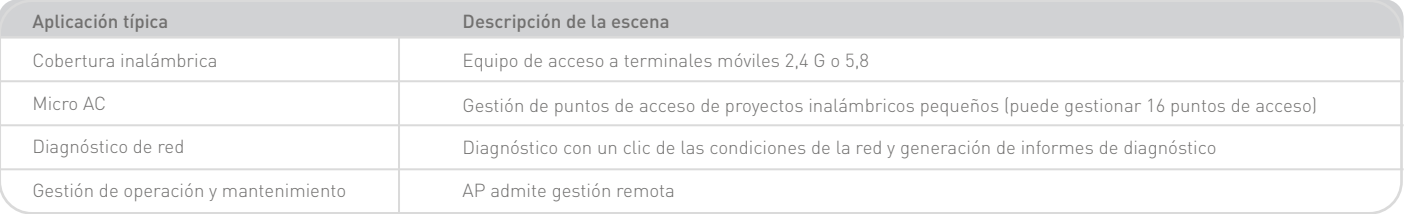